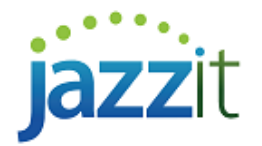

# **How do I present a municipality (PSAB) Balance Sheet in Jazzit?**

The PSAB (Public Sector Accounting Board) Balance Sheet was added in the January 15, 2015 build of Jazzit Fundamentals.

### JAZZIT SIMPLE EXAMPLE LTD.

#### **Balance Sheet**

## September 30, 2013

(Unaudited)

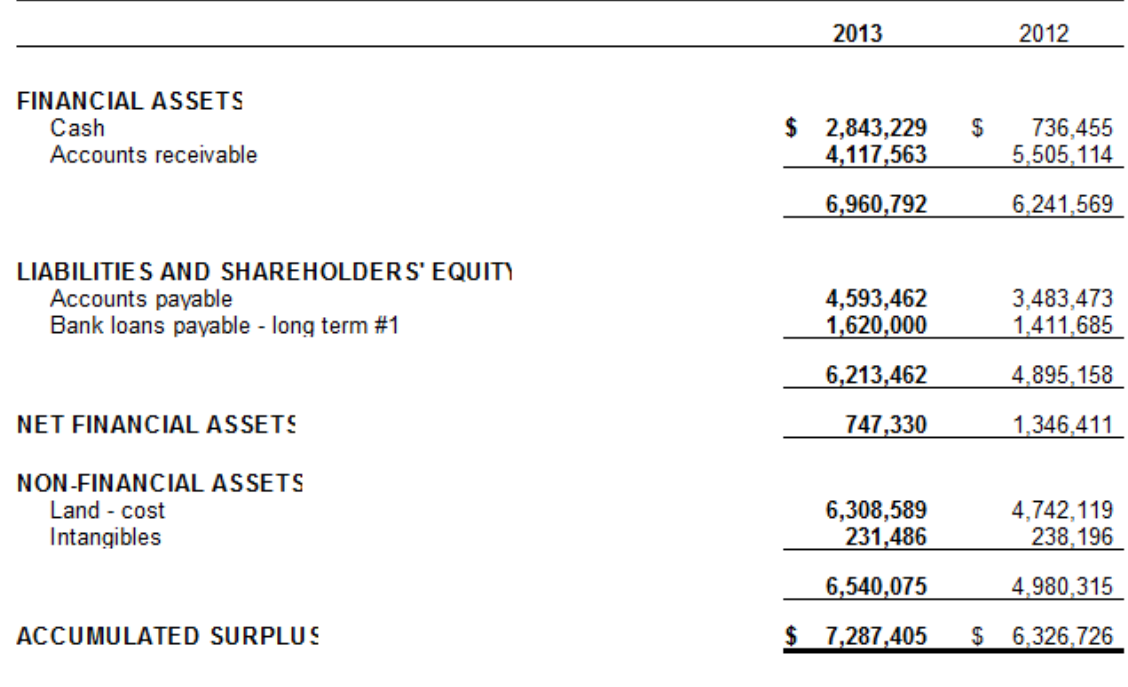

APPROVED BY THE SOLE DIRECTOF

 $\_$  Director

## **Solution**

Ensure that your Jazzit financial statement is updated to the January 12 2015 build or newer. Please refer to <http://www.jazzitsupport.com/Downloads/ViewVideo?videoName=Updating%20Jazzit%20Templates> for steps on updating your Jazzit statements.

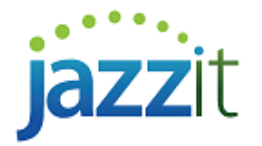

1) **Switch to the 9 column financial statements:** Go to **Home Menu | Admin** and click on the **'Click to switch to 9 column totals format'** button to switch to the 9 column statement. If the button is set to **'Click to switch to 2 year with % format'**, you are already using the 9 column format.

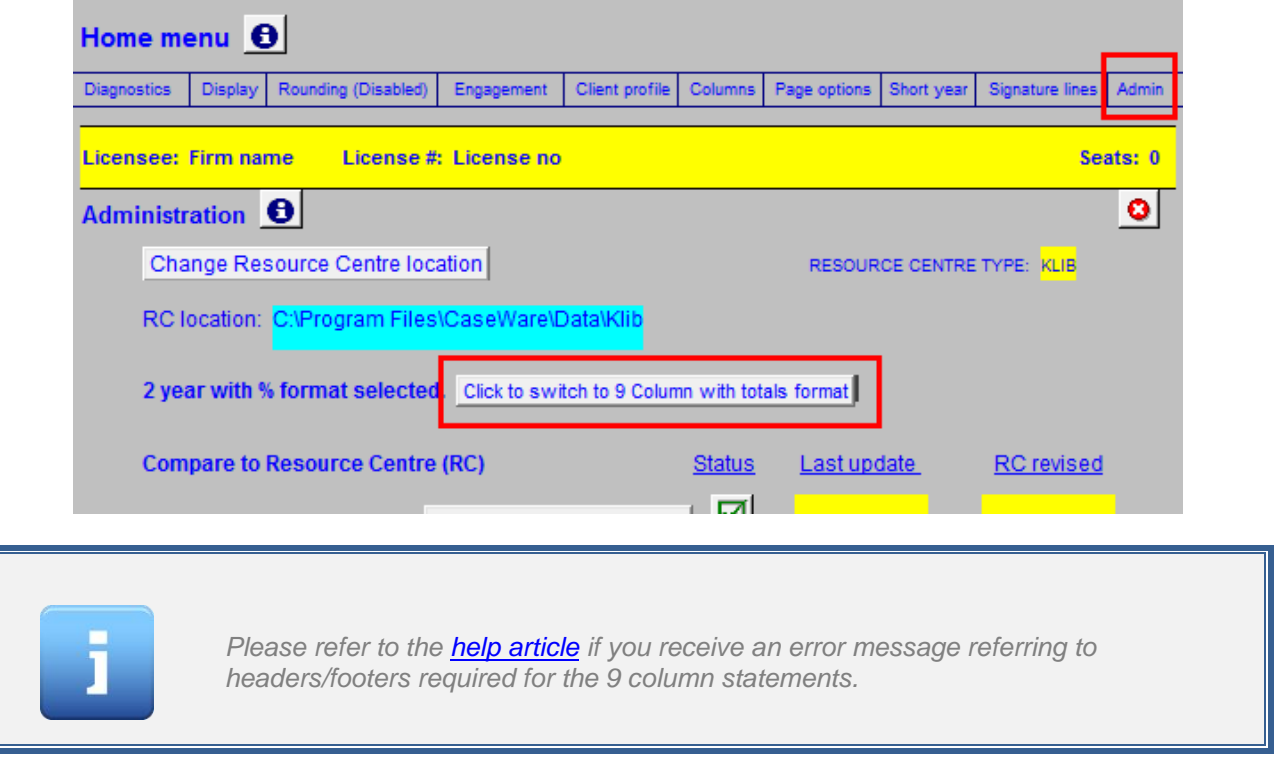

2) Jump to the Balance Sheet. At the top of the Balance Sheet you will see a drop-down menu that gives you a choice between the **'Format A: A=L+E'** or **'Format B: A-L=E'.** Format B is used for the PSAB format.

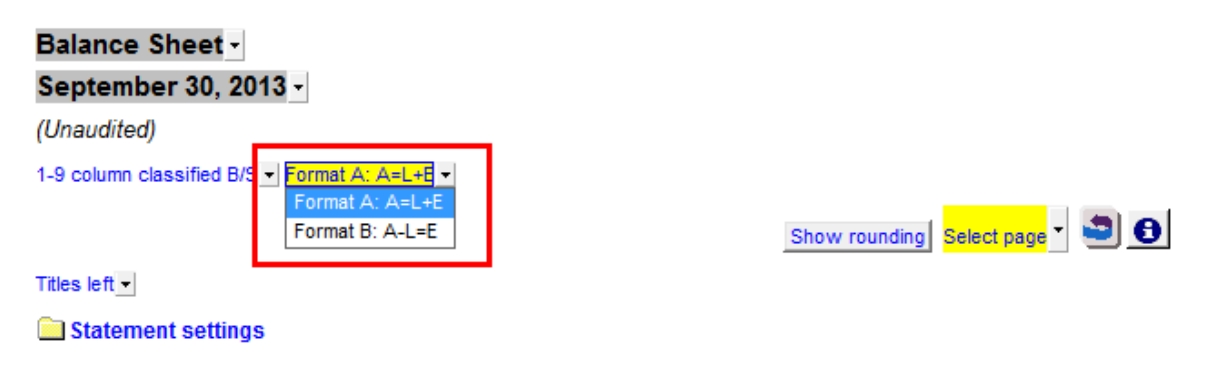

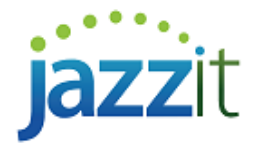

3) Ensure that your Balance Sheet is **balanced** before switching to Format B. If it is not balanced you will get the following message. Switch back to Format A and balance the Balance Sheet.

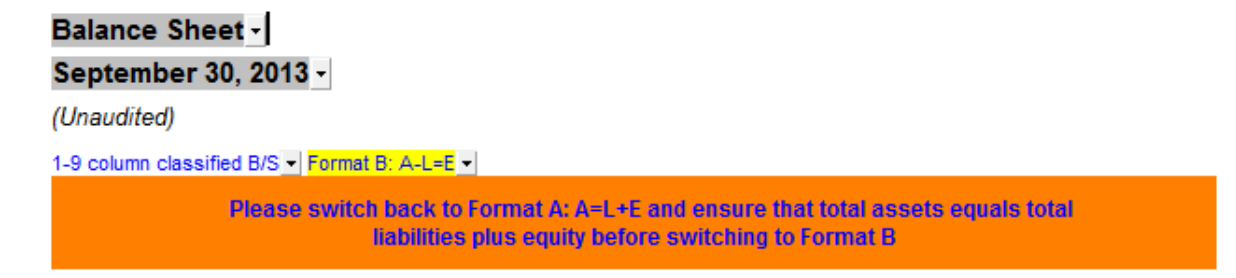

4) Click on the folder icon next to **'NON-FINANCIAL ASSETS'** located at the bottom of the Balance Sheet to reveal the **Non-Financial Assets** section.

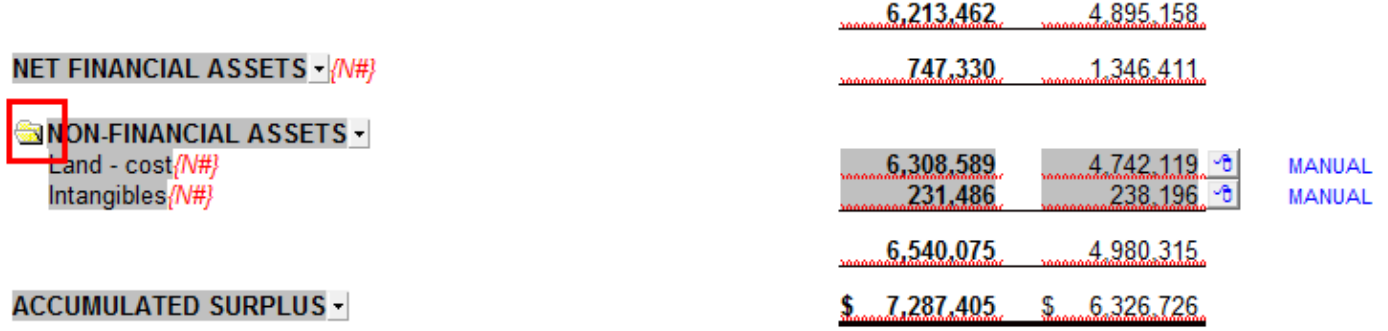